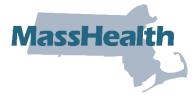

## Job Aid: Extend a Pre-admission Screening Request

This job aid describes how to extend a pre-admission screening (PAS) request using the MassHealth Provider Online Service Center (POSC). The extension of a PAS authorization (or Continued Stay Request) applies only to chronic disease and rehabilitation hospital (CDRH) stays.

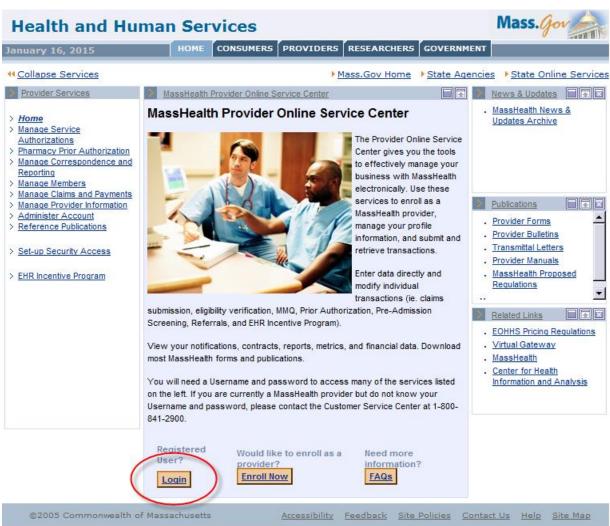

1. Click the **Login** button on the POSC landing page.

2. In the **Provider Login** panel, enter your username and password. Click **Submit**.

| Health and Hu                                                                                                    | man Services                                                                                                    | Mass. Gov                |
|----------------------------------------------------------------------------------------------------|----------------------------------------------------------------------------------------------------|--------------------------|
| January 16, 2015                                                                                                    | HOME CONSUMERS PROVIDERS RESEARCHERS GOVERN                                                                                                    | 1ENT                     |
| ← <u>Collapse Services</u> →                                                                                                    | Mass.Gov Home State Ag                                                                                                    | encies                   |
| <ul> <li>Provider Services</li> <li>Home</li> <li>Manage Service<br/>Authorizations</li> <li>Pharmacy Prior Authorization</li> <li>Manage Correspondence and<br/>Reporting</li> <li>Manage Members</li> <li>Manage Claims and Payments</li> <li>Manage Provider Information</li> <li>Administer Account</li> <li>Reference Publications</li> <li>Set-up Security Access</li> <li>EHR Incentive Program</li> </ul> | Provider Login Portlet  Provider Login  Enter your Username and password, and click "Submit" to access services.  Username * Password *  Cancel Service  Submit |                          |
|                                                                                                    |                                                                                                    | Information and Analysis |
| ©2005 Commonwealth o                                                                                                    | Massachusetts <u>Accessibility</u> <u>Feedback</u> <u>Site Policies</u> <u>G</u>                                                                                | Contact Us Help Site Map |

3. Click on Manage Service Authorizations on the left section of the page.

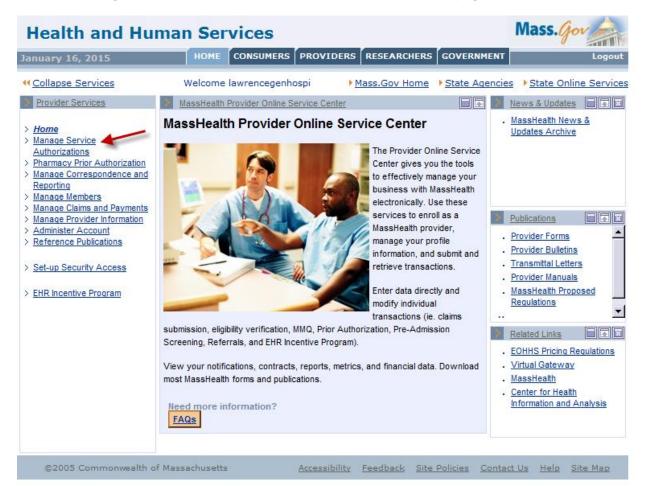

4. Click on Inquire/Maintain PAS Request.

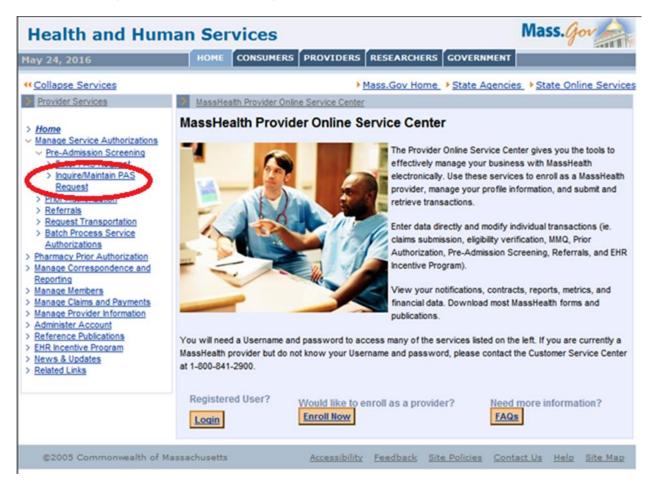

5. Enter the PAS number in the PAS field of the **PAS Search** panel.

| Health and H      | uman Services                  |                               | Mass. gov            |
|-------------------|--------------------------------|-------------------------------|----------------------|
| lay 25, 2016      | HOME CONSUMERS PRO             | OVIDERS RESEARCHERS GOVERNMEN | Logout               |
| Collapse Services | Welcome spauldingrehab         | Mass.Gov Home State Agenc     | ies                  |
| Provider Services | MassHealth Provider Online Ser | vice Center                   | ?                    |
|                   | PAS Search                     |                               |                      |
|                   |                                | OR                            |                      |
|                   | Facility                       |                               | ×                    |
|                   | Member ID                      | ]                             |                      |
|                   | Status                         | •                             |                      |
|                   | Requesting<br>Provider         | Q×                            |                      |
|                   | Admission<br>Date              | 0                             | Primary<br>Diagnosis |

6. Scroll to the bottom of the screen and click the **Search** button on the right.

| Facility                            | I             |                            |                      |          |
|-------------------------------------|---------------|----------------------------|----------------------|----------|
| Admission<br>Date                   |               | )                          | Primary<br>Diagnosis |          |
| Effective Date<br>From              |               |                            | Effective<br>Date To |          |
| Clear                               |               |                            | $\sim$               | Search   |
| ©2005 Commonwealth of Massachusetts | Accessibility | Feedback Site Policies Cor | stact Us Help        | Site Map |

7. Click the desired PAS number in the left column of the **PAS Search Results** panel.

| I | PAS Search       | Results                          |           |                     |                   |                        |
|---|------------------|----------------------------------|-----------|---------------------|-------------------|------------------------|
| 0 | Click on the PAS | S# link to view the PAS Details. |           |                     |                   |                        |
|   | PAS#             | Facility                         | Member ID | Member<br>Name      | Admission<br>Date | Effective Date<br>From |
| < | <u>5161)</u>     | HOSPITAL - BOSTON                |           |                     | 12/23/2015        | 02/12/2016             |
|   | <u>5160</u> " _  | HOSPITAL - BOSTON                | in main   | L                   | 12/23/2015        | 01/07/2016             |
|   | <u>S160</u>      | HOSPITAL - BOSTON                |           | ( <sup>-</sup> **". | 12/23/2015        | 02/23/2016             |
|   | <u>S160</u>      | HOSPITAL - BOSTON                |           | -n -                | 12/23/2015        | 03/16/2016             |
|   | <u>S160</u>      | HOSPITAL - BOSTON                |           | · · ···             | 12/23/2015        | 01/07/2016             |
|   | <u>S16L</u>      | HOSPITAL - BOSTON                |           |                     | 12/23/2015        | 02/23/2016             |
|   | Close            |                                  |           |                     |                   |                        |

8. When the **Base Information** panel appears, click on the **Line Items** tab.

| Health and Hun                                            |                              |                                       |                      | Mass. Gov                 |
|-----------------------------------------------------------|------------------------------|---------------------------------------|----------------------|---------------------------|
| ay 25, 2016                                               | HOME CONSUMERS PRO           | DVIDERS RESE                          | ARCHERS              | T Logou                   |
| Collapse Services                                         | Welcome 10 2 1 1             | Mass.G                                | ov Home State Agend  | cies State Online Service |
| Provider Services                                         | Inquire/Maintain PAS Request | -                                     |                      | [                         |
| Home                                                      | PAS Information              | Line Items                            | Extensions Atta      | achments                  |
| Manage Service Authorizations                             | Base Information             |                                       |                      |                           |
| Pharmacy Prior Authorization<br>Manage Correspondence and | PAS#                         | S16(                                  | PAS Assignment       | CHRONIC DISEASE/REHAB     |
| Reporting<br>Manage Members                               | Requesting NPI               |                                       |                      |                           |
| Manage Claims and Payments<br>Manage Provider Information | Requesting Name              |                                       | HOSPITAL - BOSTON    |                           |
| Administer Account<br>Reference Publications              | Contact Name                 | C                                     | <b>b</b>             |                           |
| EHR Incentive Program                                     | Contact Phone                |                                       | Contact Fax          |                           |
| News & Updates<br>Related Links                           | Facility                     |                                       | HOCOTAL BOCTON       |                           |
|                                                           | Facility NPI                 |                                       | HOSPITAL - BOSTON    |                           |
|                                                           | Facility Contact Name        |                                       |                      |                           |
|                                                           |                              | /a                                    | Facility Contact Fac |                           |
|                                                           | Facility Contact Phone       |                                       | Facility Contact Fax |                           |
|                                                           | Attending Physician          |                                       |                      |                           |
|                                                           | Attending NPI                |                                       |                      |                           |
|                                                           | Attention                    |                                       |                      |                           |
|                                                           | Phone Number                 |                                       |                      |                           |
|                                                           | Member ID                    |                                       | Patient Account #    |                           |
|                                                           | Member Name                  |                                       |                      |                           |
|                                                           | Date of Birth                | · · · · · · · · · · · · · · · · · · · | Gender               | Male                      |
|                                                           | Accident Indicator           | No                                    | Accident Type        |                           |
|                                                           | Admission Date               | 12/23/2015                            | Accident Date        |                           |
|                                                           | Discharge Date               |                                       | Length of Stay       | 124                       |
|                                                           |                              |                                       | Delegte d Christian  |                           |
|                                                           | Conversion Date              |                                       | Rejected Claim ICN   |                           |

- 9. Click on the correct line item that you wish to extend.
  - **Note:** The "active" line item should be the line item with a current authorization end date. In the example below, the F line has the most current end date.

| lay 25, 2016                                                                                         | HOME                                                                                                    | CONSUMERS PROV                                | IDERS RESEARCHER                              | GOVERNMEN                        | ar 👘                                  | Logo         |
|----------------------------------------------------------------------------------------------------|----------------------------------------------------------------------------------------------------|-----------------------------------------------|-----------------------------------------------|----------------------------------|---------------------------------------|--------------|
| Collapse Services                                                                                    | Welcome                                                                                                    |                                               | Mass.Gov Home                                 | e • State Agen                   | cies > State (                        | Online Servi |
| Provider Services                                                                                    | and the second second s | laintain PAS Request                          |                                               | _                                |                                       |              |
| Home                                                                                                 | PAS                                                                                                    | S Information L                               | ine Items Exten                               | sions Atta                       | achments                              |              |
| Manage Service Authorizations<br>Pharmacy Prior Authorization                                        | List of Li                                                                                                    | ne Items                                      |                                               |                                  |                                       |              |
| Manage Correspondence and<br>Reporting<br>Manage Members<br>Manage Claims and Payments               | Line                                                                                                    |                                               | Authorized Care<br>Level                      | Reg. Eff Date /<br>Reg. End Date | Auth. Eff<br>Date / Auth.<br>End Date | Status       |
| Manage Provider Information<br>Administer Account<br>Reference Publications<br>EHR Incentive Program | ۵                                                                                                    | CHRONIC/REHAB -<br>HOSPITAL LEVEL OF<br>CARE  |                                               | 01/07/2016 -<br>02/12/2016       |                                       | DENIED       |
| News & Updates<br>Related Links                                                                      | B                                                                                                    | CHRONIC/REHAB -<br>ADMIN DAY LEVEL OF<br>CARE | CHRONIC/REHAB -<br>ADMIN DAY LEVEL OF<br>CARE | 01/07/2016 -<br>02/12/2016       | 01/07/2016 -<br>02/12/2016            | APPROVE      |
|                                                                                                    | 2                                                                                                    | CHRONIC/REHAB -<br>HOSPITAL LEVEL OF<br>CARE  | CHRONIC/REHAB -<br>HOSPITAL LEVEL OF<br>CARE  | 02/12/2016 -<br>02/22/2016       | 02/12/2016 -<br>02/22/2016            | APPROVE      |
|                                                                                                    | ٩                                                                                                    | CHRONIC/REHAB -<br>HOSPITAL LEVEL OF<br>CARE  |                                               | 02/23/2016 -<br>03/01/2016       | -                                     | DENIED       |
|                                                                                                    | £                                                                                                    | CHRONIC/REHAB -<br>ADMIN DAY LEVEL OF<br>CARE | CHRONIC/REHAB -<br>ADMIN DAY LEVEL OF<br>CARE | 02/23/2016 -<br>03/04/2016       | 02/23/2016 -<br>03/14/2016            | APPROVE      |
|                                                                                                    | E                                                                                                    | CHRONIC/REHAB -<br>ADMIN DAY LEVEL OF<br>CARE | CHRONIC/REHAB -<br>ADMIN DAY LEVEL OF<br>CARE | 03/16/2016 -<br>03/28/2016       | 03/16/2016 -<br>04/25/2016            | APPROVE      |
|                                                                                                    |                                                                                                    |                                               |                                               |                                  |                                       | New Item     |
|                                                                                                    | Class                                                                                                    | teturn to Search Result                       | 1                                             |                                  |                                       |              |

10. Once you have selected the specific line item, an arrow will appear to the left of the line item. This indicates where the line-item extension will be added.

| st o | of Line             | e Items                                       |                                               |                                                |                                       |        |
|------|---------------------|-----------------------------------------------|-----------------------------------------------|------------------------------------------------|---------------------------------------|--------|
|      | <u>Line</u><br>Item | Requested Care<br>Level                       | Authorized Care<br>Level                      | <u>Req. Eff Date /</u><br><u>Req. End Date</u> | Auth. Eff<br>Date / Auth.<br>End Date | Status |
|      | A                   | CHRONIC/REHAB -<br>HOSPITAL LEVEL OF<br>CARE  |                                               | 01/07/2016 -<br>02/12/2016                     | -                                     | DENIED |
|      | B                   | CHRONIC/REHAB -<br>ADMIN DAY LEVEL OF<br>CARE | CHRONIC/REHAB -<br>ADMIN DAY LEVEL OF<br>CARE | 01/07/2016 -<br>02/12/2016                     | 01/07/2016 -<br>02/12/2016            | APPROV |
|      | <u>C</u>            | CHRONIC/REHAB -<br>HOSPITAL LEVEL OF<br>CARE  | CHRONIC/REHAB -<br>HOSPITAL LEVEL OF<br>CARE  | 02/12/2016 -<br>02/22/2016                     | 02/12/2016 -<br>02/22/2016            | APPRON |
| 1    | D                   | CHRONIC/REHAB -<br>HOSPITAL LEVEL OF<br>CARE  |                                               | 02/23/2016 -<br>03/01/2016                     | -                                     | DENIED |
|      | E                   | CHRONIC/REHAB -<br>ADMIN DAY LEVEL OF<br>CARE | CHRONIC/REHAB -<br>ADMIN DAY LEVEL OF<br>CARE | 02/23/2016 -<br>03/04/2016                     | 02/23/2016 -<br>03/14/2016            | APPROV |
|      | E                   | CHRONIC/REHAB -<br>ADMIN DAY LEVEL OF<br>CARE | CHRONIC/REHAB -<br>ADMIN DAY LEVEL OF<br>CARE | 03/16/2016 -<br>03/28/2016                     | 03/16/2016 -<br>04/25/2016            | APPRO  |

11. Once the correct line item has been selected, click the **Extensions** tab at the top of the page.

| ist | of Lin              | e Items                                       |                                               |                                  |                                       |         |
|-----|---------------------|-----------------------------------------------|-----------------------------------------------|----------------------------------|---------------------------------------|---------|
|     | <u>Line</u><br>Item | Requested Care<br>Level                       | Authorized Care<br>Level                      | Reg. Eff Date /<br>Reg. End Date | Auth. Eff<br>Date / Auth.<br>End Date | Status  |
|     | A                   | CHRONIC/REHAB -<br>HOSPITAL LEVEL OF<br>CARE  |                                               | 01/07/2016 -<br>02/12/2016       | -                                     | DENIED  |
|     | B                   | CHRONIC/REHAB -<br>ADMIN DAY LEVEL OF<br>CARE | CHRONIC/REHAB -<br>ADMIN DAY LEVEL OF<br>CARE | 01/07/2016 -<br>02/12/2016       | 01/07/2016 -<br>02/12/2016            | APPROVE |
|     | <u>c</u>            | CHRONIC/REHAB -<br>HOSPITAL LEVEL OF<br>CARE  | CHRONIC/REHAB -<br>HOSPITAL LEVEL OF<br>CARE  | 02/12/2016 -<br>02/22/2016       | 02/12/2016 -<br>02/22/2016            | APPROVE |
|     | D                   | CHRONIC/REHAB -<br>HOSPITAL LEVEL OF<br>CARE  |                                               | 02/23/2016 -<br>03/01/2016       | -                                     | DENIED  |
|     | E                   | CHRONIC/REHAB -<br>ADMIN DAY LEVEL OF<br>CARE | CHRONIC/REHAB -<br>ADMIN DAY LEVEL OF<br>CARE | 02/23/2016 -<br>03/04/2016       | 02/23/2016 -<br>03/14/2016            | APPROVE |
| •   | E                   | CHRONIC/REHAB -<br>ADMIN DAY LEVEL OF<br>CARE | CHRONIC/REHAB -<br>ADMIN DAY LEVEL OF<br>CARE | 03/16/2016 -<br>03/28/2016       | 03/16/2016 -<br>04/25/2016            | APPROVE |

12. A panel will open at the bottom of the page with a complete list of extensions for the selected line item. Click the **New Item** button in the bottom right corner.

| y 25, 2016                                                                                                    | н     | OME C     | ONSUMERS PRO     | VIDERS RESEARCHERS GOVE       | RNMENT           | Log          |
|----------------------------------------------------------------------------------------------------|-------|-----------|------------------|-------------------------------|------------------|--------------|
| Collapse Services                                                                                                    | Welco | me        | ·                | Mass.Gov Home State           | e Agencies + Sta | te Online Se |
| Provider Services                                                                                                    | > Ing | uire/Main | tain PAS Request |                               |                  |              |
| Home                                                                                                    |       | PAS In    | formation        | Line Items Extensions         | Attachments      |              |
| Manage Service Authorizations     Manage Service Authorization     Pharmacy Prior Authorization     Manage Correspondence and     Reporting     Manage Members | List  | of Line   | Items            |                               |                  |              |
|                                                                                                    |       |           | Item             | Status                        |                  |              |
|                                                                                                    |       | A         |                  | DENED                         |                  |              |
| Manage Claims and Payments                                                                                                    |       | в         |                  | APPROVED                      |                  |              |
| Manage Provider Information<br>Administer Account                                                                                                    |       | c         |                  | APPROVED                      |                  |              |
| Reference Publications<br>EHR Incentive Program<br>News & Updates<br>Related Links                                                                             |       | D         |                  | DENIED                        |                  |              |
|                                                                                                    |       | E         |                  | APPROVED                      |                  |              |
|                                                                                                    | ->    | E         |                  | APPROVED                      |                  |              |
|                                                                                                    |       | -         |                  |                               |                  |              |
|                                                                                                    | Lis   | t of Ext  | ensions          |                               |                  |              |
|                                                                                                    |       | Ext #     | Date Received    | Reg. Eff Date / Reg. End Date | Req. Days        | Status       |
|                                                                                                    |       | 00        | 03/16/2016       | 03/16/2016 - 03/28/2016       | 12               | APPROVED     |
|                                                                                                    |       | 01        | 03/28/2016       | 03/28/2016 - 04/04/2016       | 7                | APPROVED     |
|                                                                                                    |       | 02        | 04/04/2016       | 04/04/2016 - 04/11/2016       | 7                | APPROVED     |
|                                                                                                    |       | 03        | 04/14/2016       | 04/15/2016 - 04/25/2016       | 10               | APPROVED     |
|                                                                                                    |       |           |                  |                               | (                | New Item     |
|                                                                                                    |       |           |                  |                               |                  |              |

- 13. When you click the New Item button, a new Extension Detail panel will open. Click the dropdown menu for Requested Admission Type. Choose either Medical or Rehab. The Requested Effective Date is auto populated with the end date of the previous approval date. (If the submission is late, you must notify MassHealth at (800) 554-5127.) Enter the number of additional days being requested for authorization in the Requested Days field.
  - Note: There are several yes/no fields that have been added to the Extension Detail panel that must be answered: Ventilator Dependent, TPN, Behavioral Health, Tracheotomy, SUD, TBI/ABI, and NIPPV. Not all are included in this screenshot but will be clearly visible when the provider fills out the required fields in the Extension Detail panel.

| List of Extensions          Ext #       Date Received       Req. Eff Date / Req. End Date       Req. Days       Status         00       03/16/2016       03/16/2016       12       APPROVED         01       03/28/2016       03/28/2016       12       APPROVED         02       04/04/2016       04/04/2016       7       APPROVED         02       04/04/2016       04/04/2016       7       APPROVED         03       04/14/2016       04/04/2016       10       APPROVED         03       04/14/2016       04/15/2016       10       APPROVED         03       04/14/2016       04/15/2016       04/25/2016       10       APPROVED         Ext #       04         Status       N       PROCESS         Requested Admission Type       Traumatic Brain Injun         Ventilator Depender       Traumatic Brain Injun       Traumatic Brain Injun |      | E          |                     | APPROVED                      |                     |          |
|----------------------------------------------------------------------------------------------------|------|------------|---------------------|-------------------------------|---------------------|----------|
| Ext #         Date Received         Req. Eff Date / Req. End Date         Req. Days         Status           90         03/16/2016         03/16/2016         03/28/2016         12         APPROVED           91         03/28/2016         03/28/2016         03/28/2016         7         APPROVED           92         04/04/2016         04/04/2016         04/04/2016         7         APPROVED           93         04/14/2016         04/04/2016         04/11/2016         10         APPROVED           93         04/14/2016         04/15/2016         04/25/2016         10         APPROVED           Itemsion Detail   Ext #           04         Status         N PROCESS   Requested Admission Type           Requested Effective Date         04/25/2016         Requested Date         Traumatic Brain Injun         Image: Cancel Item                                                                                                    | →    | E          |                     | APPROVED                      |                     |          |
| Ext #         Date Received         Req. Eff Date / Req. End Date         Req. Days         Status           90         03/16/2016         03/16/2016         03/28/2016         12         APPROVED           91         03/28/2016         03/28/2016         03/28/2016         7         APPROVED           92         04/04/2016         04/04/2016         04/04/2016         7         APPROVED           93         04/14/2016         04/04/2016         04/11/2016         10         APPROVED           93         04/14/2016         04/15/2016         04/25/2016         10         APPROVED           Itemsion Detail   Ext #           04         Status         N PROCESS   Requested Admission Type           Requested Effective Date         04/25/2016         Requested Date         Traumatic Brain Injun         Image: Cancel Item                                                                                                    |      |            |                     |                               |                     |          |
| 00       03/16/2016       03/16/2016       03/28/2016       12       APPROVED         01       03/28/2016       03/28/2016       04/04/2016       7       APPROVED         02       04/04/2016       04/04/2016       04/11/2016       7       APPROVED         03       04/14/2016       04/15/2016       04/25/2016       10       APPROVED         New Item         Ext # 04         Status IN PROCESS         Requested Admission Tyre * IF         Requested Effective Date 04/25/2016         Requested Effective Date       04/25/2016         Traumatic Brain Injurt       IF         Cancel Item                                                                                                    | Lis  | t of Ext   | ensions             |                               |                     |          |
| 01       03/28/2016       03/28/2016 - 04/04/2016       7       APPROVED         02       04/04/2016       04/04/2016 - 04/11/2016       7       APPROVED         03       04/14/2016       04/04/2016 - 04/25/2016       10       APPROVED         Levt # 04         Ext # 04         Status IN PROCESS         Requested Admission Type * Important         Requested Effective Date 04/25/2016         Requested Effective Date 04/25/2016         Requested Effective Date 04/25/2016         Requested Effective Date 04/25/2016         Traumatic Brain Injury         Ventilator Dependen         Tracheotom         Cancel Item                                                                                                    |      | Ext #      | Date Received       | Req. Eff Date / Req. End Date | Req. Days           | Status   |
| 92       04/04/2016       04/04/2016 - 04/11/2016       7       APPROVED         93       04/14/2016       04/15/2016 - 04/25/2016       10       APPROVED         Item term         Extension Detail         Ext # 04         Status IN PROCESS         Requested Admission Type • • • • •         Requested Effective Date 04/25/2016         Requested Effective Date 04/25/2016         Requested End Date         Ventilator Dependen         Tracheotoms         Tracheotoms         Cancel Item                                                                                                    |      | 00         | 03/16/2016          | 03/16/2016 - 03/28/2016       | 12                  | APPROVED |
| 03 04/14/2016 04/15/2016 - 04/25/2016 10 APPROVED  New Item  Ext # 04 Status IN PROCESS  Requested Admission Type *  Requested Effective Date 04/25/2016 Requested Effective Date 04/25/2016 Requested End Date  Ventilator Dependen  Tracheotoms  Cancel Item                                                                                                    |      | <u>01</u>  | 03/28/2016          | 03/28/2016 - 04/04/2016       | 7                   | APPROVED |
| Extension Detail   Ext # 04 Status IN PROCESS Requested Admission Type • • • • • • • • • • • • • • • • • • •                                                                                                    |      | 02         | 04/04/2016          | 04/04/2016 - 04/11/2016       | 7                   | APPROVED |
| Ext # 04<br>Status N PROCESS<br>Requested Admission Tyle *<br>Requested Effective Date 04/25/2016<br>Requested Effective Date 04/25/2016<br>Requested End Date<br>Ventilator Dependen<br>Tracheotom                                                                                                    |      | 03         | 04/14/2016          | 04/15/2016 - 04/25/2016       | 10                  | APPROVED |
| Ext # 04<br>Status IN PROCESS<br>Requested Admission Type *<br>Requested Effective Date 04/25/2016<br>Requested End Date Requested Dats *<br>Ventilator Dependent Traumatic Brain Injury Tracheotomy<br>Tracheotomy (Cancel Item (Add                                                                                                    |      |            |                     |                               |                     | New Item |
| Ext # 04<br>Status IN PROCESS<br>Requested Admission Type *<br>Requested Effective Date 04/25/2016<br>Requested End Date Requested Dats *<br>Ventilator Dependent Traumatic Brain Injury Tracheotomy<br>Tracheotomy (Cancel Item (Add                                                                                                    |      |            |                     |                               |                     | -        |
| Ext # 04<br>Status IN PROCESS<br>Requested Admission Type *<br>Requested Effective Date 04/25/2016<br>Requested End Date Requested Dats *<br>Ventilator Dependent Traumatic Brain Injury Tracheotomy<br>Tracheotomy (Cancel Item (Add                                                                                                    | E    | xtensio    | n Detail            |                               |                     |          |
| Requested Admission Type<br>Requested Effective Date 04/25/2016<br>Requested End Date Requested Dats<br>Ventilator Dependen<br>Tracheotom<br>Cancel Item                                                                                                    |      |            |                     | Ext # 04                      |                     |          |
| Requested Effective Date 04/25/2016<br>Requested End Date Requested Date<br>Ventilator Dependen<br>Tracheotoms<br>Cancel Item Add                                                                                                    |      |            | :                   | Status IN PROCESS             |                     |          |
| Requested Effective Date 04/25/2016<br>Requested End Date Requested Date<br>Ventilator Dependen<br>Tracheotoms<br>Cancel Item Add                                                                                                    |      |            |                     |                               |                     |          |
| Requested Effective Date 04/25/2016<br>Requested End Date Requested Date<br>Ventilator Dependen<br>Tracheotoms<br>Cancel Item Add                                                                                                    |      |            |                     |                               |                     |          |
| Requested Effective Date 04/25/2016<br>Requested End Date Requested Date<br>Ventilator Dependen<br>Tracheotoms<br>Cancel Item Add                                                                                                    |      |            |                     |                               |                     |          |
| Requested End Date     Requested End Date     Ventilator Dependen   Tracheotoms     Tracheotoms     Addependent                                                                                                    |      |            |                     |                               |                     |          |
| Ventilator Dependent<br>Tracheotomy<br>Cancel Item                                                                                                    |      | F          | Requested Effective | e Date 04/25/2016             |                     |          |
| Tracheotoms Cancel Item                                                                                                    |      |            | Requested End       | d Date Red                    | quested Days *      |          |
| Tracheotoms Cancel Item                                                                                                    |      |            |                     |                               |                     |          |
| Tracheotoms Cancel Item                                                                                                    |      |            |                     |                               |                     |          |
| Tracheotoms Cancel Item                                                                                                    |      |            |                     |                               |                     |          |
| Cancel Item                                                                                                    |      |            | Ventilator Depe     | nden. Tra                     | umatic Brain Injury |          |
|                                                                                                    |      |            | Tracheo             | otomy                         |                     | -        |
| Close Return to Search Results                                                                                                    | C    | Cancel Ite | em                  |                               |                     | Add      |
| Close Return to Search Results                                                                                                    |      |            |                     |                               |                     |          |
|                                                                                                    | Clos | e Retu     | rn to Search Resul  | Its                           |                     |          |

14. Click the **Add** button in the bottom right corner of the panel. The new line-item extension will appear in the **List of Extensions** panel (see next step).

15. Click the **Attachments** tab in the top right. This is where you will attach the clinical data needed to support the requested authorization extension.

| y 25, 2016                                                | н     | OME (     | ONSUMERS PI                  | ROVIDERS RESEARCHERS GOVERN   | MENT Log                   |
|-----------------------------------------------------------|-------|-----------|------------------------------|-------------------------------|----------------------------|
| Collapse Services                                         | Welco | me        |                              | Mass.Gov Home State A         | gencies   State Online Ser |
| Provider Services                                         | > Inc | uire/Mair | tain PAS Request             |                               |                            |
| Home<br>Manage Service Authorizations                     |       |           | nformatio <u>n</u><br>mation | Line_Items Extensions         | Attachments                |
| Pharmacy Prior Authorization<br>Manage Correspondence and | List  | of Line   | Items                        |                               |                            |
| Reporting<br>Manage Members                               |       | Line      | Item                         | Status                        |                            |
| Manage Claims and Payments                                |       | Δ         |                              | DENIED                        |                            |
| Manage Provider Information<br>Administer Account         |       | B         |                              | APPROVED                      |                            |
| Reference Publications<br>EHR Incentive Program           |       | C         |                              | APPROVED                      |                            |
| News & Updates                                            |       | D         |                              | DENIED                        |                            |
| Related Links                                             |       | E         |                              | APPROVED                      |                            |
|                                                           | +     | E         |                              | APPROVED                      |                            |
|                                                           | Lis   | t of Ex   | tensions                     |                               |                            |
|                                                           |       | Ext #     | Date Received                | Dag. Eff Date / Rog. End Date | Beg Days Status            |
|                                                           |       | 04        |                              | 04/25/2016 - 04/26/2016       | 1 IN PROCESS               |
|                                                           |       | 00        | 03/10/2010                   | 02/16/2016 02/28/2016         | 12 APPROVED                |
|                                                           |       | 01        | 03/28/2016                   | 03/28/2016 - 04/04/2016       | 7 APPROVED                 |
|                                                           |       | 02        | 04/04/2016                   | 04/04/2016 - 04/11/2016       | 7 APPROVED                 |
|                                                           |       | 03        | 04/14/2016                   | 04/15/2016 - 04/25/2016       | 10 APPROVED                |
|                                                           |       |           |                              |                               | New Item                   |

16. When the List of Attachments panel opens, click the New Item button in the bottom right corner of the panel. This will open the Attachment Detail panel. Fill in the Report Type, Transmission Code (electronic only), and Description fields.

| Health and Hum                                                                                                    | nan Ser           | vices                                                                    |               |                  |                | Mass.        | Gor                |
|----------------------------------------------------------------------------------------------------|-------------------|--------------------------------------------------------------------------|---------------|------------------|----------------|--------------|--------------------|
| May 25, 2016                                                                                                    | HOME              | CONSUMERS                                                                | PROVIDERS     | RESEARCHERS      | GOVERNMEN      | т            | Logout             |
| Collapse Services     Provider Services                                                                                                    | Welcome           | taintain PAS Regu                                                        |               | lass.Gov Home    | State Agend    | cies • State | Online Services    |
| <ul> <li>Home</li> <li>Manage Service Authorizations</li> <li>Pharmacy Prior Authorization</li> <li>Manage Correspondence and<br/>Reporting</li> <li>Manage Members</li> <li>Manage Claims and Payments</li> <li>Manage Provider Information</li> <li>Administer Account</li> <li>Reference Publications</li> <li>EHR Incentive Program</li> <li>News &amp; Updates</li> <li>Related Links</li> </ul> | Con<br>List of At | S Information<br>firmation<br>tachments<br>e Attached<br>eturn to Search |               | ns <u>Extens</u> |                | escription   | New Item           |
| ©2005 Commonwealth of M                                                                                                    | assachusetts      |                                                                          | Accessibility | Feedback Sit     | te Policies Co | ntact Us He  | lp <u>Site Map</u> |

- 17. Click the **Browse** button to view your computer files. Select the file you want to attach to support the request for continued stay. Then click the **Open** button to upload the file to the POSC.
  - **Note:** When saving files to your PC, do not use special characters (\*, @, /, #, %) in the file name. Simply include the type of file and/or patient's name with an underscore (\_), followed by the date in the following format: MM.DD.YY.

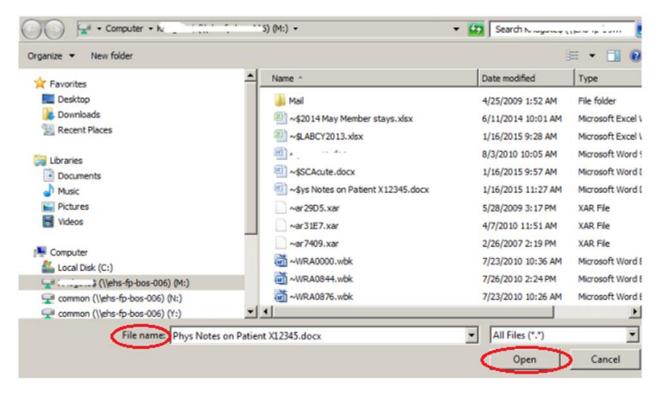

18. Once the **File Name** field populates with the selected file, click the **Add/Upload** button in the bottom right of the panel.

| y 25, 2016                                                    | HOME CONSUMERS P                    | ROVIDERS RESEARCHERS GOVERNMENT          | Logout                |                        |
|---------------------------------------------------------------|-------------------------------------|------------------------------------------|-----------------------|------------------------|
| Collapse Services                                             | Welcome                             | Mass.Gov Home State Agencies Sta         | te Online Services    |                        |
| Provider Services                                             | houreMaintain PAS Request           |                                          |                       |                        |
| tome                                                          | PAS Information                     | Line Items Extensions Attachment         | s <u>Confirmation</u> |                        |
| Ianage Service Authorizations<br>Tharmacy Prior Authorization | List of Attachments                 |                                          |                       |                        |
| lanage Correspondence and<br>Reporting                        | Date Attached                       | Reference #                              | Description           |                        |
| Ianage Members                                                |                                     |                                          |                       | New Iter               |
| Ianage Claims and Payments<br>Ianage Provider Information     |                                     |                                          |                       | new ner                |
| dminister Account<br>eference Publications                    | Attachments Detail                  |                                          |                       |                        |
| IR Incentive Program<br>ews & Updates                         |                                     |                                          |                       |                        |
| Related Links                                                 | Report Type . CONTINUE              | ED TREATMENT                             | Reference             |                        |
|                                                               |                                     |                                          |                       |                        |
|                                                               | Transmission ELECTRO                | DNICALLY ONLY                            | Control #             |                        |
|                                                               | rehab no                            | otes. MD progress notes. Medications     |                       |                        |
|                                                               | Description •                       |                                          |                       |                        |
|                                                               |                                     |                                          |                       |                        |
|                                                               |                                     |                                          |                       |                        |
|                                                               | *********************************** |                                          |                       |                        |
|                                                               |                                     |                                          |                       |                        |
|                                                               | File Name C:\Users\                 | Jocuments\Step By Step To Find Forms Use | ed For Reviews.docx   | Browse_                |
|                                                               | File Name C:\Users\ Cancel Item     | locuments\Step By Step To Find Forms Use | ed For Reviews.docx   | Browse<br>Add / Upload |
|                                                               |                                     | Jocuments\Step By Step To Find Forms Use | ed For Reviews.docx   |                        |

19. Click the **Confirmation** tab at the top of the screen.

| ay 25, 2016                                                                 | HOME CONSU                | MERS PROVIDERS | RESEARCHERS GOVERNME         | NT Log                    |
|-----------------------------------------------------------------------------|---------------------------|----------------|------------------------------|---------------------------|
| Collapse Services                                                           | Welcome                   | • 1            | Mass.Gov Home > State Age    | ncies   State Online Serv |
| Provider Services                                                           | > Inquire/Maintain PA     | S Request      |                              |                           |
| Home<br>Manage Service Authorizations<br>Pharmacy Prior Authorization       | PAS Inform<br>Confirmatio |                | ns <u>Extensions</u> A       | ttachments                |
| Manage Correspondence and                                                   | List of Attachmer         | its            |                              |                           |
| Reporting<br>Manage Members                                                 | Date Attached             | Reference #    | Description                  |                           |
| Manage Claims and Payments                                                  | 05/25/2016                | 107302890      | rehab notes, MD progress not | es, Medications           |
| Manage Provider Information<br>Administer Account<br>Reference Publications |                           |                |                              | New Item                  |
| HR Incentive Program<br>lews & Updates<br>Related Links                     | Close Return to           | Search Results |                              |                           |

20. Click the **Submit** button in the bottom right of the **Confirmation** panel.

| Health and Hum                                                                                                    | an Services                                                                                                    | Mass. Gov                                     |
|----------------------------------------------------------------------------------------------------|----------------------------------------------------------------------------------------------------|-----------------------------------------------|
| ay 25, 2016                                                                                                    | HOME CONSUMERS PROVIDERS RESEARCHERS COVER                                                                                                    | NMENT                                         |
| Collapse Services                                                                                                    | Welcome > Mass.Gov Home > State .                                                                                                    | Agencies   State Online Service               |
| Provider Services                                                                                                    | Inquire/Maintain PAS Request                                                                                                    | ?                                             |
| Home<br>Manage Service Authorizations                                                                                                    | PAS Information Line Items Extensions<br>Confirmation                                                                                                    | Attachments                                   |
| Manage Correspondence and<br>Reporting     Manage Members     Manage Members     Manage Provider Information     Administer Account     Reference Publications     EHR Incentive Program     News & Updates     Related Links | Confirmation You are about to submit a Pre-Admission Screening request for Member: information below and then click "Submit". PAS Assignment CHRONIC DISEASE/REHAB # of Lines 1 Facility HOSPITAL - BOSTON | Please verify the                             |
|                                                                                                    | Cancel Service                                                                                                    | Submit                                        |
| ©2005 Commonwealth of M                                                                                                    | ssachusetts <u>Accessibility</u> <u>Feedback</u> <u>Site Policies</u>                                                                                                    | <u>Contact Us</u> <u>Helo</u> <u>Site map</u> |

21. When you click **Submit**, the POSC edits and validates the data submitted. You may receive yellow edit boxes that need to be acknowledged to complete the submission. If you receive red edits, these indicate errors that need to be addressed. Once addressed, the **Pre-Admission Screening Response Page** will appear and confirm that your request has been successfully submitted.

| Health and Human Services Mass                                                                                                    |                                                                                                    |                                   |              |                     |                 | Mass.               | Jor            |
|----------------------------------------------------------------------------------------------------|----------------------------------------------------------------------------------------------------|-----------------------------------|--------------|---------------------|-----------------|---------------------|----------------|
| February 4, 2015                                                                                                    | HOME                                                                                                    | CONSUMERS PR                      | OVIDERS      | RESEARCHER          |                 |                     | Logout         |
| * Collapse Services                                                                                                    | Welcome                                                                                                    |                                   | ▶ <u>M</u>   | ass.Gov Home        | State Agenc     | es • <u>State O</u> | nline Services |
| Provider Services                                                                                                    | the second second second second second second second second second second second second second second second s | in PAS Request<br>n Screening Res | 00000        |                     |                 |                     | ∎?             |
| <ul> <li>Home         <ul> <li>Manage Service<br/>Authorizations</li> <li>Pre-Admission Screening</li> <li>Enter PAS Request</li> <li>Inter PAS Request</li> <li>Request interviewith intain<br/>PAS Request</li> <li>Prior Authorization</li> <li>Referrals</li> <li>Request Transportation</li> <li>Transportation</li> <li>Batch Process Service<br/>Authorizations</li> </ul> </li> <li>Pharmacy Prior Authorization</li> <li>Manage Correspondence and<br/>Reporting</li> <li>Manage Members</li> <li>Manage Provider Information</li> <li>Administer Account</li> <li>Reference Publications</li> </ul> <li>Set-up Security Access</li> <li>EHR Incentive Program</li> | You have successfully submitted the Pre-Admission Screening request for U                                      |                                   |              |                     |                 |                     |                |
| ©2005 Commonwealth of                                                                                                    | f Massachusetts                                                                                                | Acc                               | essibility I | Feedback <u>Sit</u> | e Policies Cont | act Us Help         | Site Map       |

22. Call the CDRH dedicated line at (800) 554-5127. Leave a message with the following information: **member name**, **PAS #**, **your name**, and **contact number**.